# **Spotter GPS Watch**

Gebrauchsanleitung V1.2.

Artikel: SPW-B1701 / SPW-G1701 / SPW-PI1701 / SPW-BL1701

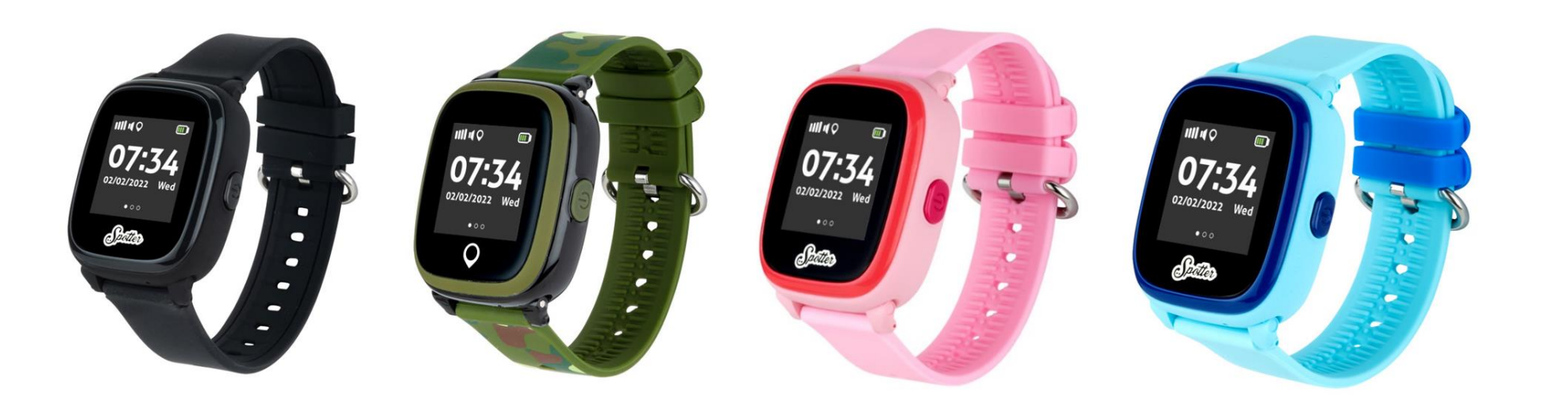

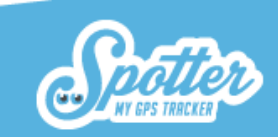

# Inhaltsverzeichnis

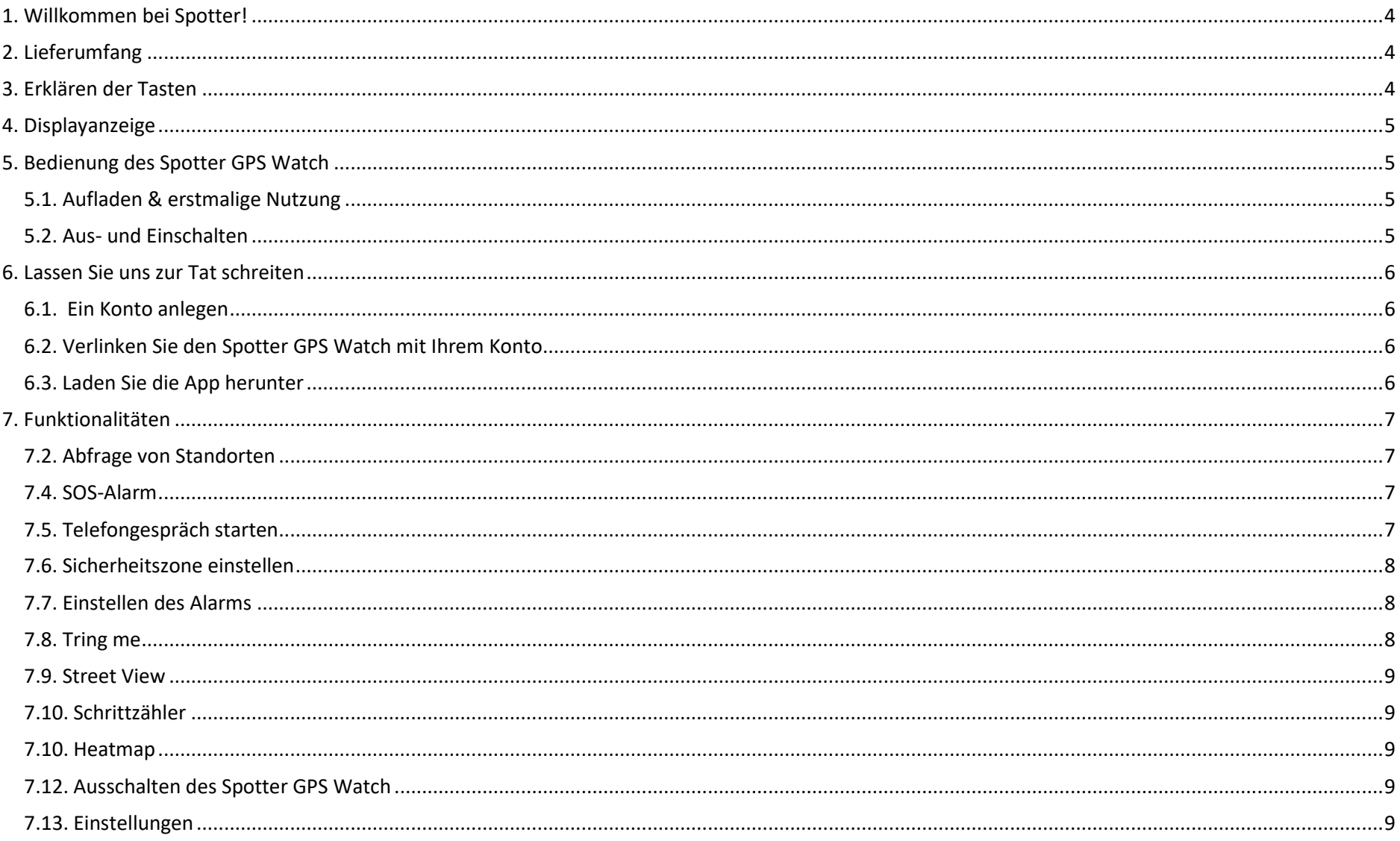

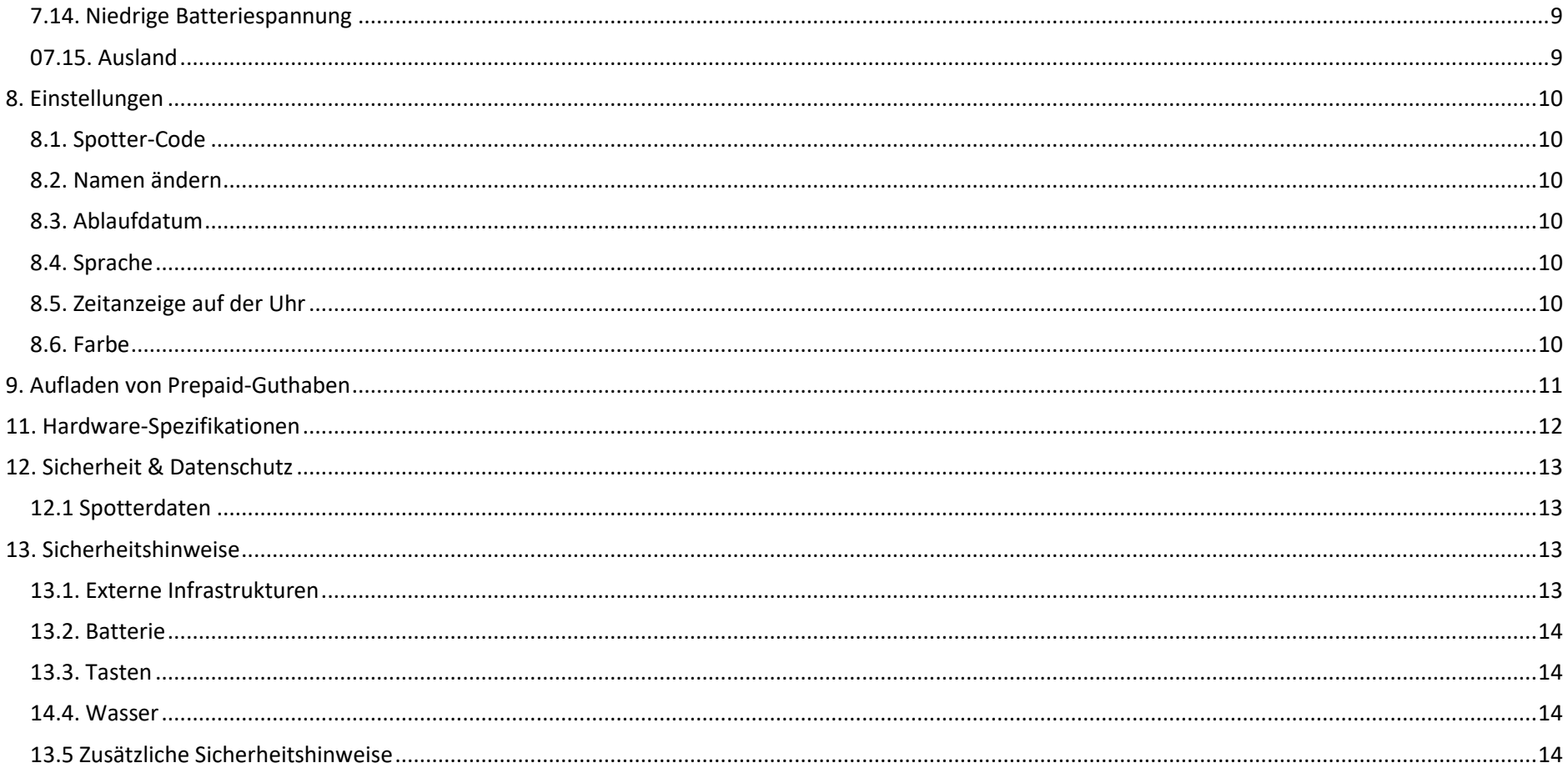

# <span id="page-3-0"></span>1. Willkommen bei Spotter!

Wir freuen uns, dass Sie sich für Spotter entschieden haben. Mit dem Spotter GPS Watch können Sie alles tracken, was Sie lieben. Die sehr bedienerfreundliche Uhr ist in verschiedenen Größen erhältlich und eignet sich für Jung und Alt. Der Spotter GPS Watch verfügt über eine Reihe von Funktionen. Spotter gibt Ihnen Aufschluss über Standortdaten innerhalb ganz Europa, die Sie ganz einfach über ein Online-Benutzerkonto oder über die Spotter App für Smartphones und Tablets einsehen können. Darüber hinaus kann der Träger von Spotter GPS Watch in Notsituationen eine SOS-Mitteilung versenden und können Sie eine telefonische Verbindung herstellen. Oder nutzen Sie andere Funktionen, wie beispielsweise das Einstellen eines Alarms, das "Klingeln" und den Schrittzähler. Erleben Sie selbst den Komfort und die vielen Vorteile von Spotter!

# <span id="page-3-1"></span>2. Lieferumfang

Spotter GPS Watch, USB-Kabel, Ladegerät, Spotter Code, Aktivierungsanleitung.

# <span id="page-3-2"></span>3. Erklären der Tasten

- 1. Hörmuschel
- 2. Touchscreen
- 3. Ein-Taste + SOS-Taste
- 4. Zurück zur Startseite
- 5. Mikrofon
- 6. Anschluss für Ladegerät

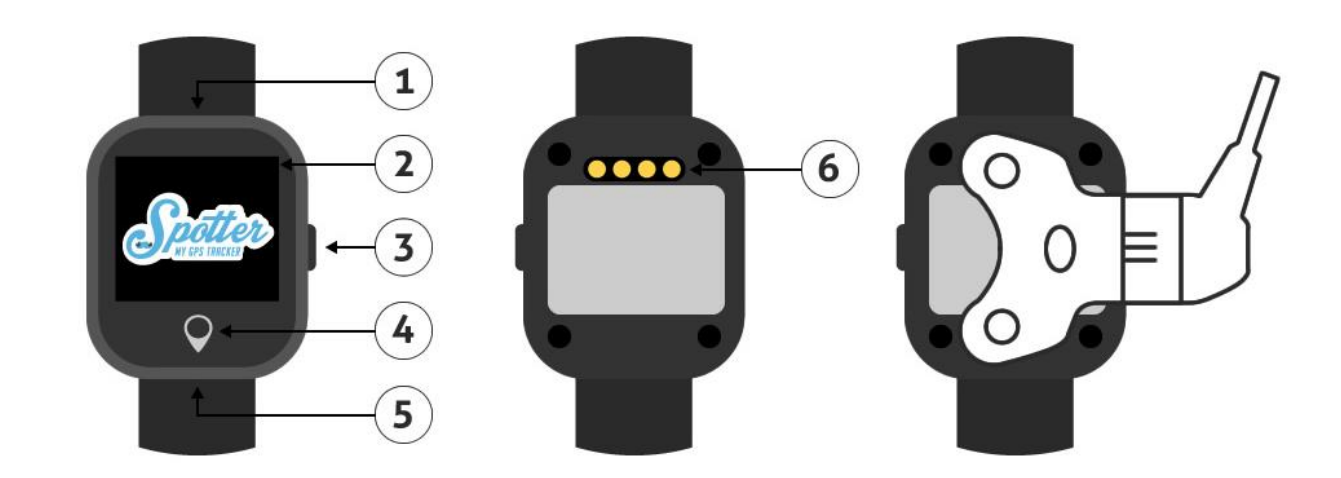

# <span id="page-4-0"></span>4. Displayanzeige

Das Display des Spotter GPS Watch zeigt eine Reihe von Symbolen an. Sie sehen die folgenden Symbole, die von links nach rechts näher erläutert werden:

- GSM: Zeigt an, ob der Spotter GPS Watch derzeit eine GSM-Reichweite hat.
- Ton: Der Ton des Spotter GPS Watch ist immer eingeschaltet. Sie müssen nichts weiter tun.
- GPRS: Zeigt an, ob der Spotter GPS Watch über einen GPRS-Bereich verfügt, um Daten an das Online-Konto zu übertragen.
- Wecker: Wenn Sie einen Wecker eingerichtet haben, erscheint dieses Symbol oben auf dem Display.
- GPS: Zeigt an, ob der Spotter GPS Watch derzeit über eine GPS-Abdeckung verfügt.

# <span id="page-4-1"></span>5. Bedienung des Spotter GPS Watch

Mithilfe des Global Positioning Systems (GPS) ermittelt der Spotter GPS Watch den aktuellen Standort. Dabei wird die höchste GPS-Klasse verwendet, wodurch die Standorte sehr genau angezeigt werden. Anschließend werden diese Standorte an Ihr Online-Konto übermittelt, in dem Sie alle Daten einsehen können.

#### <span id="page-4-2"></span>*5.1. Aufladen & erstmalige Nutzung*

Laden Sie die Batterie des Spotter GPS Watch vor dessen Gebrauch zunächst vollständig in 2 bis 3 Stunden auf. Verwenden Sie dafür das mitgelieferte USB-Kabel. Die vorherige Seite zeigt, wie man das Ladegerät benutzt. Sie setzen die beiden Punkte des Ladegeräts auf die Anschlüsse auf der Rückseite des Spotter GPS Watch. Anschließend stecken Sie das Ende des Kabels in einen USB-Anschluss und der Spotter GPS Watch beginnt mit dem Laden. Auf dem Display des Spotter GPS Watch wird eine Batterie angezeigt, die gerade geladen wird. Sobald diese vollständig geladen ist, können Sie den Spotter GPS Watch vom Stromnetz trennen und einschalten.

#### <span id="page-4-3"></span>*5.2. Aus- und Einschalten*

Drücken Sie die SOS-Taste auf der rechten Seite des Spotter GPS Watch für 5 Sekunden, um sie einzuschalten. Das Spotter-Logo wird angezeigt und ein Ton ertönt. Der Spotter GPS Watch arbeitet mit GPS und GPRS. Daher ist es wichtig, dass die Reichweite ausreichend ist. Aus diesem Grund empfehlen wir, den Spotter GPS Watch in der Nähe des Fensters oder im Freien für eine optimale Reichweite zu aktivieren, damit ein Standort gemessen werden kann.

Beachten Sie bitte, dass es einige Minuten bis Stunden dauern kann, bis der Spotter GPS Watch einen ersten Standort liefert. Wenn Sie keinen Standort empfangen, nehmen Sie den Spotter GPS Watch mit nach draußen und warten Sie, bis der erste Standort empfangen wird. Dies ist nur bei der ersten

Verwendung erforderlich.

Sie können die Spotter GPS Watch – Air nicht über die Uhr selbst, sondern nur über die App ausschalten.Gehen Sie in der App zur Karte und klicken Sie hier auf den entsprechenden Spotter. Es erscheint ein Menü mit der Option "Spotter ausschalten". Klicken Sie darauf und der Spotter schaltet sich in wenigen Sekunden aus.

# <span id="page-5-0"></span>6. Lassen Sie uns zur Tat schreiten

#### <span id="page-5-1"></span>*6.1. Ein Konto anlegen*

Der Spotter GPS Watch ist mit einem Online-Konto verknüpft, in dem Sie alle Daten einsehen und verwalten können. Dazu gehen Sie auf [www.spottergps.com](http://www.spottergps.com/) und klicken Sie auf "Einloggen". Wenn Sie noch kein Benutzerkonto haben, können Sie sich dort ein Konto einrichten. Sie werden dann zur Bestätigung Ihrer E-Mail-Adresse aufgefordert. Sobald Sie dies getan haben, können Sie den Spotter GPS Watch mit Ihrem Konto verknüpfen.

#### <span id="page-5-2"></span>*6.2. Verlinken Sie den Spotter GPS Watch mit Ihrem Konto*

Loggen Sie sich nun in Ihr Online-Konto ein, woraufhin ein Bildschirm erscheint, der Sie auffordert, den Spotter hinzuzufügen.Wählen Sie hier "Spotter hinzufügen" und geben Sie dann den 12-stelligen Spotter-Code ein, der sich auf der Karte in der Verpackung befindet. Dies ist ein eindeutiger Code, der zu der entsprechenden Spotter GPS Watch – Air gehört. Nachdem Sie die Spotter GPS Watch – Air zu Ihrem Online-Konto hinzugefügt haben, können Sie einen kurzen Installationsassistenten durchlaufen, um alle Einstellungen vorzunehmen. Sie wählen aus, für wen Sie den Spotter verwenden möchten, nehmen die entsprechenden Einstellungen vor und können die Uhr anschließend benutzen.

#### <span id="page-5-3"></span>*6.3. Laden Sie die App herunter*

Auch unterwegs können Sie über die Spotter-App für Smartphone und Tablet Daten einsehen. Die Spotter-App ist für iOS und Android geeignet. Sie können diese i[m Appstore \(iOS\)](https://itunes.apple.com/nl/app/spotter-gps-tracker/id997370912?l=en&mt=8) und [Playstore \(Android\)](https://play.google.com/store/apps/details?id=com.spottergps.spotter) herunterladen.

### <span id="page-6-0"></span>7. Funktionalitäten

Auf dem Spotter GPS Watch können Sie natürlich die Zeit ablesen, aber der Spotter GPS Watch ist auch standardmäßig mit den folgenden Funktionen ausgestattet.

#### *7.1. Automatische Standortanzeige*

Der Spotter GPS Watch ist mit einem Bewegungssensor ausgestattet, der den Unterschied zwischen Bewegung und Stillstand erkennt. Bei Bewegungen wird alle 3 Minuten automatisch ein Standort gesendet, den Sie direkt in Ihrem Benutzerkonto oder über die Spotter App einsehen können. Wenn der Spotter GPS Watch nicht bewegt wird, wird der Standort alle 5 Stunden übermittelt. Alle Standorte können Sie innerhalb von 24 Stunden eingesehen werden. Anschließend werden die Daten gelöscht.

#### <span id="page-6-1"></span>*7.2. Abfrage von Standorten*

Möchten Sie die Standorte häufiger als alle 2 Minuten anzeigen lassen?Dann können Sie die Standorte auch manuell anfordern. Klicken Sie auf der Karte auf den Spotter und dann auf "Standort abrufen". Sie erhalten nun 3 Minuten lang alle 20 Sekunden den aktuellen Standort der Spotter GPS Watch – Air. Hierfür fallen keine weiteren Kosten an, da dies im Prepaid-Guthaben enthalten ist.

#### *7.3. Nachrichten/Meldungen*

Alle Mitteilungen, die vom Spotter GPS Watch versandt werden, sowie Standorte und Meldungen empfangen Sie im Online-Konto, per E-Mail und über Push-Nachrichten über die Spotter App.

#### <span id="page-6-2"></span>*7.4. SOS-Alarm*

Drücken Sie die SOS-Taste auf der rechten Seite des Spotter GPS Watch für 3 Sekunden und die Uhr zeigt den Text 'SOS Gesendet' an. Der verknüpfte Benutzer erhält eine SOS-Meldung mit dem Namen des Spotter GPS Watch und dessen Standort.

#### <span id="page-6-3"></span>*7.5. Telefongespräch starten*

Sie können den Spotter GPS Watch auch anrufen, zum Beispiel, wenn eine Person in Not geraten ist und Sie Kontakt aufnehmen möchten. Sie melden sich bei der Spotter-App an und klicken auf das Spotter-Symbol auf der Karte. Dann öffnet sich ein Menü und wählen Sie "Anrufen". Der Spotter GPS Watch klingelt nun. Das Telefongespräch kann durch Anklicken des silbernen Symbols unterhalb der Anzeige des Spotter GPS Watch angenommen werden. Das

Telefongespräch kann beendet werden, indem Sie auf den roten Anruf im Display des Spotter GPS Watch klicken. Sie rufen eine europäische Mobilfunknummer an, für die die regulären Gesprächskosten Ihres Telefonanbieters gelten.

Rat: Sobald Sie der Spotter GPS Watch aufgerufen haben, können Sie die Nummer speichern, so dass Sie der Spotter GPS Watch auch direkt vor der App aufrufen können.

#### <span id="page-7-0"></span>*7.6. Sicherheitszone einstellen*

Loggen Sie sich in Ihr Online-Konto ein und richten Sie Zonen für der Spotter GPS Watch ein. Sie ziehen einen Kreis über einen Bereich und markieren die Grenzen. Dies geschieht in der App oder über das Online-Konto im Menü unter "Zonen". Ziehen Sie eines der Symbole (Haus, Arbeit, Freunde usw.) auf die Karte, um eine Zone anzulegen, und passen Sie die Größe der Zone durch Vergrößern oder Verkleinern des Radius an. Sobald ein Standort außerhalb einer Zone ermittelt wird, erhalten Sie umgehend eine Benachrichtigung. Klicken Sie auf das Zonensymbol, das Sie auf der Karte platziert haben, um die Zonen größer oder kleiner zu machen. Dann klicken Sie im angezeigten Menü auf Bearbeiten. Jetzt können Sie die Pfeile benutzen, um den Kreis größer oder kleiner zu machen. Es ist möglich, 5 verschiedene Zonen einzustellen pro Konto.

#### <span id="page-7-1"></span>*7.7. Einstellen des Alarms*

Stellen Sie 3 verschiedene Alarmzeiten ein, um einen Alarm auf dem Spotter GPS Watch auszulösen. Müssen Sie beispielsweise zu einem bestimmten Zeitpunkt Medikamente einnehmen oder muss Ihr Kind rechtzeitig zum Abendessen nach Hause kommen? Stellen Sie einen Alarm so ein, dass er einmal ertönt, oder stellen Sie Wecker so ein, dass er an bestimmten Tagen der Woche ertönt. Sie können den Alarm manuell ausschalten, indem Sie die Anzeige des Spotter GPS Watch berühren. Der Alarm stoppt nach 30 Sekunden automatisch.

Hinweis: Auch wenn die Spotter GPS Watch – Air ausgeschaltet oder nicht verbunden ist, wird der Alarm ausgelöst, sofern der Akku geladen ist.

#### <span id="page-7-2"></span>*7.8. Tring me*

Mit dieser Funktion können Sie aus der Ferne einen Ton aussenden. Sie können dies über die Option "Tringel" in der App tun. Klicken Sie auf den Spotter auf der Karte. Ein Menü öffnet sich, klicken Sie hier auf Tringel'. Die Uhr gibt nun 1 Minute lang einen hörbaren Ton aus.

#### <span id="page-8-0"></span>*7.9. Street View*

Die Auswahl der Funktion Street View öffnet eine separate Webseite mit den Koordinaten, an denen sich der Spotter GPS Watch gerade befindet. Auf diese Weise können Sie exakt sehen, wie der Standort, an dem sich der Spotter GPS Watch gerade befindet, aussieht.

#### <span id="page-8-1"></span>*7.10. Schrittzähler*

Der Schrittzähler ermöglicht es Ihnen, den Überblick zu behalten, wie viele Schritte gemacht wurden. Täglich wird die Anzahl der Schritte zurückgesetzt, so dass Sie einen guten Überblick über die Anzahl der Schritte pro Tag erhalten. Wechseln Sie zum Startbildschirm und klicken Sie auf den Spotter GPS Watch auf der Karte, wählen Sie 'Mehr' und klicken Sie auf 'Schrittzähler'.

Wie viele Schritte gemacht werden, ist sowohl über die App als auch über den Spotter selbst ersichtlich.

#### <span id="page-8-2"></span>*7.10. Heatmap*

Mit der Heatmap wird angezeigt, wo der Träger der Spotter GPS Watch - Air am meisten unterwegs war. Die Übersicht basiert auf der jüngsten Vergangenheit, in der die Spotter GPS Watch - Air verwendet wurde.

#### <span id="page-8-3"></span>*7.12. Ausschalten des Spotter GPS Watch*

Mit dieser Option können Sie den Spotter ausschalten. Nur so lässt sich die Uhr ausschalten: Dies ist auf der Uhr selbst nicht möglich.

#### <span id="page-8-4"></span>*7.13. Einstellungen*

Die Funktion Einstellungen ermöglicht Ihnen den Zugriff auf die Einstellungen, die Sie ändern können. Mehr dazu wird in Kapitel 8 "Einstellungen "erläutert..

#### <span id="page-8-5"></span>*7.14. Niedrige Batteriespannung*

Beträgt die Batteriespannung weniger als 15%, werden Sie benachrichtigt. Wenn der Spotter GPS Watch leer ist, hören Sie anhand eines Geräusches, dass der Spotter GPS Watch ausgeschaltet wird.

#### <span id="page-8-6"></span>*07.15. Ausland*

Sie können den Spotter GPS Watch in ganz Europa nutzen: Belgien, Bulgarien, Dänemark, Deutschland, Estland, Finnland, Frankreich, Griechenland, Irland, Island, Italien, Kroatien, Lettland, Litauen, Luxemburg, Malta, Niederlande, Norwegen, Österreich, Polen, Portugal, Rumänien, Schweiz, Slowakei, Slowenien, Spanien, Schweden. Tschechische Republik, Ungarn, Vereinigtes Königreich, Zypern. [Sehen Sie sich die aktuelle Übersicht an.](https://www.spottergps.com/de/faq/gps-bereich/in-welchen-laendern-funktioniert-der-spotter/)

### <span id="page-9-0"></span>8. Einstellungen

Wählen Sie das Spotter-Symbol auf der Karte und es öffnet sich ein Menü mit einer Reihe von Funktionen. Durch Anklicken von 'Einstellungen' können Sie eine Reihe von Einstellungen vornehmen.

#### <span id="page-9-1"></span>*8.1. Spotter-Code*

Dies ist ein einzigartiger Code, der mit dem Spotter GPS Watch verknüpft ist. Sie können diesen Code nicht ändern. Mit dem Spotter-Code können Sie den Spotter GPS Watch zu Ihrem Online-Konto hinzufügen.

#### <span id="page-9-2"></span>*8.2. Namen ändern*

Hier können Sie den Namen des Spottes ändern. Geben Sie der Uhr zum Beispiel den Namen der Person, die den Spotter GPS Watch trägt.

#### <span id="page-9-3"></span>*8.3. Ablaufdatum*

Hier wird das Datum angezeigt, an dem das Prepaid-Guthaben des Spotter GPS Watch abläuft. Wenn das Guthaben in Kürze abläuft, können Sie mit der Schaltfläche "Aufladen" dem Spotter GPS Watch ein Prepaid-Guthaben zuweisen. Es erscheint nun ein Menü, in dem Sie den Spotter GPS Watch um 3, 6 oder 12 Monate verlängern können.

#### <span id="page-9-4"></span>*8.4. Sprache*

Hier können Sie die Sprache auf Niederländisch, Englisch, Französisch, Schwedisch oder Deutsch ändern.

#### <span id="page-9-5"></span>*8.5. Zeitanzeige auf der Uhr*

Sollte die Zeitanzeige auf der Uhr nicht korrekt sein, können Sie sie hier ändern. Wenn der Spotter ein GPS-Signal empfangen hat, erfolgt die automatische Einstellung der korrekten Uhrzeit.

#### <span id="page-9-6"></span>*8.6. Farbe*

Hier können Sie die Farbe des Spotter-Symbols ändern. Praktisch, wenn Sie mehrere Spotter in einem Konto haben und diese unterscheiden möchten.

#### *8.7. Foto*

Hier können Sie ein Bild von z.B. dem Träger des Spotter GPS Watch einfügen. Auf diese Weise können Sie den Spotter GPS Watch in Ihrem Online-Konto leicht erkennen.

# <span id="page-10-0"></span>9. Aufladen von Prepaid-Guthaben

Für ein neues Prepaid-Guthaben klicken Sie in Ihrem Online-Konto im Menü auf die Option "Aufladen", woraufhin Sie zwischen 3, 6 oder 12 Monaten Prepaid-Guthaben wählen können.Wenn das Guthaben aufgebraucht ist, müssen Sie die Spotter GPS Watch – Air nicht sofort aufladen. Sie können sich beispielsweise dafür entscheiden, den Spotter 3 Monate lang nicht zu nutzen und danach neues Guthaben zu aktivieren.  $10.$  Garantie

Der Garantiezeitraum beträgt 24 Monate auf die Hardware und gilt ab dem Lieferzeitpunkt des Spotter GPS Watch. Weitere Informationen über die Garantieregelung finden Sie in unseren Allgemeinen [Geschäftsbedingungen,](https://www.spottergps.com/de/uber-spotter/agb/) Artikel 15 und 16. Wir sind werktags von 09:00 - 17:00 Uhr über https://www.spottergps.com/de/kontakt/ erreichbar.

# <span id="page-11-0"></span>11. Hardware-Spezifikationen

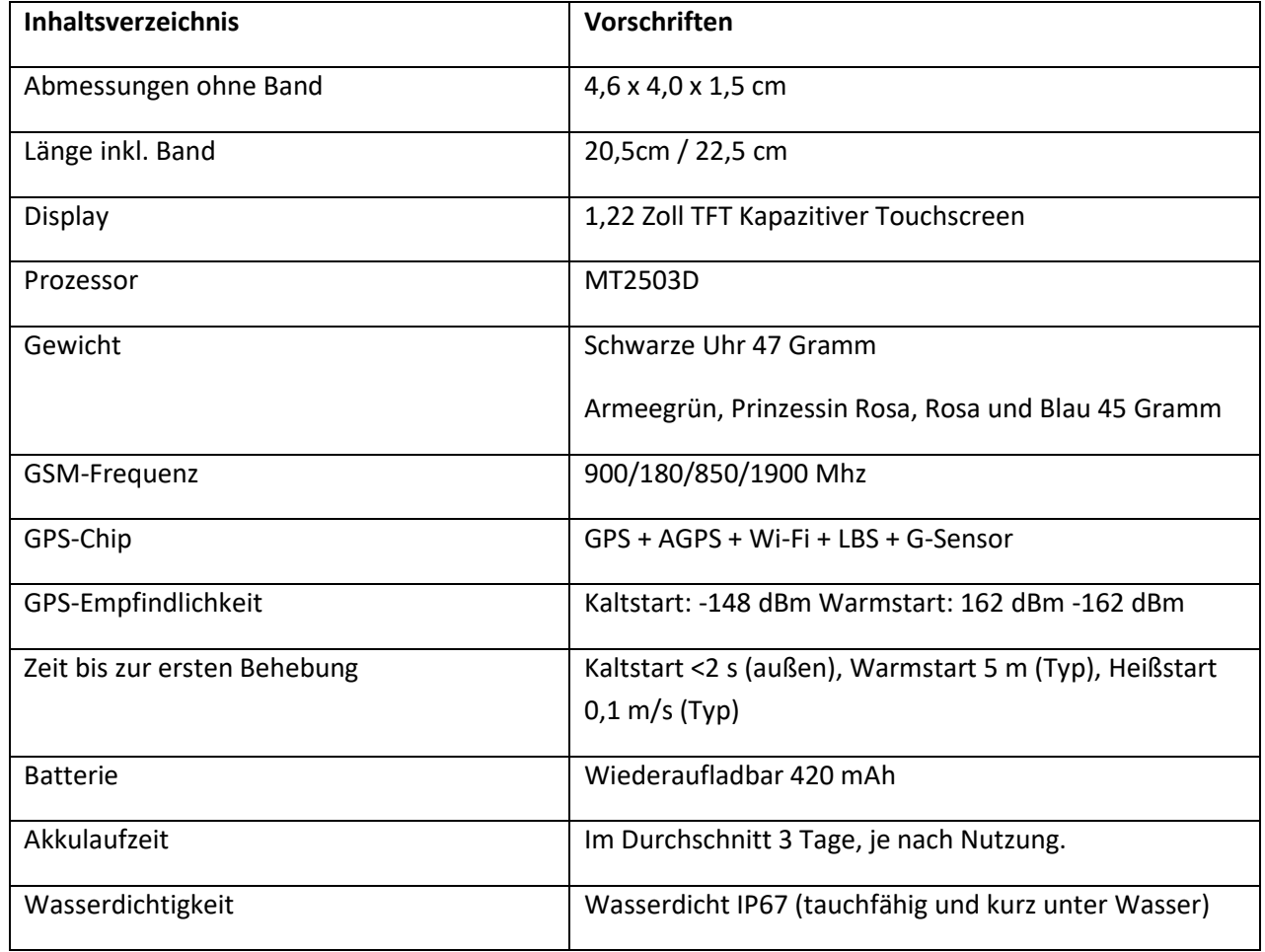

# <span id="page-12-0"></span>12. Sicherheit & Datenschutz

Wir legen großen Wert auf den Schutz der Privatsphäre unserer Kunden bei der Nutzung des Spotter GPS Watch, der Anwendung und des Online-Konto. Bei dem Spotter GPS Watch handelt es sich um eine sichere und zuverlässige GPS-Uhr mit CE-Kennzeichnung, was bedeutet, dass dieses Produkt die Sicherheitsanforderungen aller europäischen Richtlinien erfüllt. Außerdem wird für die sichere Datenverarbeitung der höchste Standard der Datensicherheit verwendet. Die Privatsphäre des Benutzers ist vollständig garantiert.

Sie können in der Datenschutzerklärung und der Datenschutzerklärung genau nachlesen, was wir registrieren, was mit den Daten geschieht und wer Zugriff auf diese Daten hat. Sie können diese auf [unserer Website f](https://www.spottergps.com/de/schutz-privatsphare/)inden.

#### <span id="page-12-1"></span>*12.1 Spotterdaten*

Alle Daten werden über eine verschlüsselte VPN-Verbindung (Virtual Private Network) an die Server der Spotter B.V. gesendet. Diese Server werden in einem hochwertigen Rechenzentrum gehostet, das nach ISO9001 / ISO 14001 / ISO 27001 und NEN 7510 betrieben wird. Dies bedeutet, dass alle Daten streng geschützt und für Dritte nicht sichtbar sind. Sämtliche Daten unterliegen der Kontrolle von Spotter B.V. und werden nicht für Handelszwecke zur Verfügung gestellt. Zudem sind die Standortdaten nicht mit den personenbezogenen Daten des Trägers der Uhr oder mit den Daten des Kundenbetreuers verknüpft.

Wir möchten mit diesen Datenschutzinformationen deutlich machen, wie sehr wir uns für Sicherheit und Zuverlässigkeit sowie für den Schutz der Privatsphäre unserer Nutzer einsetzen.

### <span id="page-12-2"></span>13. Sicherheitshinweise

#### <span id="page-12-3"></span>*13.1. Externe Infrastrukturen*

Die Funktion des Produkts ist unter anderem von Infrastrukturen wie GPS-, GSM- und Internetverbindungen abhängig, die außerhalb des Einflussbereichs von Spotter fallen. Spotter haftet nicht für eine einwandfreie und ungestörte Funktion dieser Infrastrukturen und verwendete Peripheriegeräte bzw. für den Ausfall, die Unerreichbarkeit oder Störungen des Systems und die damit verbundenen Folgen.

#### <span id="page-13-0"></span>*13.2. Batterie*

Die Lithiumbatterie im Spotter GPS Watch darf nicht entfernt werden. Sie darf nicht in einer feuchten, nassen und/oder korrosiven Umgebung verwendet werden. Der Spotter GPS Watch darf nicht in bzw. in der Nähe einer Hitzequelle, in einer Umgebung mit hohen Temperaturen, in starkem, direktem Sonnenlicht, einer Mikrowelle oder einem Behälter, der unter Druck steht, platziert, aufbewahrt oder zurückgelassen werden. Der Spotter GPS Watch darf Temperaturen über 60 °C (140 F) nicht ausgesetzt werden. Wenn Sie diesen Hinweis nicht beachten, kann Säure aus der Batterie lecken oder kann die Batterie heiß werden, explodieren, in Brand geraten und Verletzungen und/oder Schäden verursachen. Sie dürfen die Batterie nicht öffnen, auseinandernehmen oder durchbohren. Verwenden Sie zum Aufladen des Spotter-Akkus das mitgelieferte USB-Kabel und das USB-Ladegerät.

#### <span id="page-13-1"></span>*13.3. Tasten*

Der Spotter GPS Watch ist ausgestattet mit Tasten, die gedrückt werden können, und einem Touchscreen. Ein zu starkes Drücken der Tasten oder des Touchscreens kann den Spotter GPS Watch beschädigen.

#### <span id="page-13-2"></span>*14.4. Wasser*

Die Spotter GPS Watch ist wasserdicht (IP67).Das bedeutet, dass die Uhr eintauchsicher ist und kurzweilig unter Wasser getaucht werden kann. Wir empfehlen Ihnen, die Uhr nicht beim Duschen oder Schwimmen zu tragen.

#### <span id="page-13-3"></span>*13.5 Zusätzliche Sicherheitshinweise*

- Stöße und grobe Handhabung vermeiden, da dies die Lebensdauer des Produkts verkürzt.
- Verwenden Sie niemals einen scharfen Gegenstand, um das Gerät zu reinigen.
- Keine chemischen Reinigungsmittel, Lösungsmittel und Insektenschutzmittel verwenden, die Kunststoffteile und -oberflächen beschädigen können.
- Bei Kontakt mit Chlor oder Salzwasser, Sonnenbrand, Kosmetika, Alkohol und anderen Chemikalien, die eine Reaktion verursachen können, das Gerät gründlich reinigen. Eine längere Aussetzung gegenüber diesen Substanzen kann das Gehäuse beschädigen.
- Das Gerät nicht an einem Ort lagern, an dem es über einen längeren Zeitraum extremen Temperaturen ausgesetzt sein kann, da dies zu irreparablen Schäden führen kann.

Wir empfehlen Ihnen, den Spotter GPS Watch einmal pro Woche zu reinigen. Säubern Sie das Gerät mit einem feuchten Tuch. Mit milder Seife Öl und Schmutz entfernen.

Bereits geringe Mengen an Schweiß oder Feuchtigkeit können zu Korrosion der elektrischen Kontakte führen, wenn das Gerät an ein Ladegerät angeschlossen ist. Korrosion kann das Aufladen und den Datentransfer blockieren.

- 1. Wischen Sie das Gerät mit einem Tuch ab, das mit einem milden Reinigungsmittel befeuchtet ist.
- 2. Wischen Sie dann das Gehäuse trocken.

Es ist verboten, den Spotter GPS Watch zu zerlegen, zu komprimieren, zu biegen, zu verformen, zu durchbohren oder zu zerreißen. Den Spotter GPS Watch nicht in einer feuchten, nassen und/oder korrosiven Umgebung, an Orten mit hohen Temperaturen, in oder in der Nähe einer Wärmequelle, in direktem Sonnenlicht, in einem Mikrowellenofen oder in einem Druckbehälter platzieren oder lagern. Lassen Sie den Spotter GPS Watch nicht fallen. Sollten Sie den Verdacht haben, dass der Spotter GPS Watch nach dem Herunterfallen beschädigt wurde, kontaktieren Sie den Kundendienst. Benutzen Sie das Gerät nur mit dem mitgelieferten Ladegerät. Für von Spotter GPS Watch freigegebene Ersatzteile besuchen Sie bitte [www.spottergps.com](http://www.spottergps.com/)

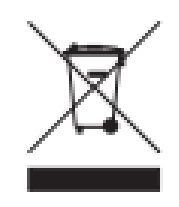

#### **AEEA-Richtlinie**

Mit diesem Symbol auf der Verpackung wird angezeigt, dass dieses Produkt nicht im Hausmüll entsorgt werden darf. In Übereinstimmung mit der EU-Richtlinie 2002/96/EG über Elektro- und Elektronik-Altgeräte (WEEE) darf dieses Elektroprodukt nicht als unsortierter Hausmüll entsorgt werden. Zur sachgemäßen Entsorgung muss dieses Produkt zur örtlichen kommunalen Sammelstelle gebracht und recycelt werden.

#### **CE-Kennzeichnung**

Dieses Gerät erfüllt die gestellten Anforderungen der CE-Markierung bei Gebrauch in einer Wohnumgebung, kommerziellen oder leichtindustriellen Umgebung bzw. in einem Fahrzeug.

#### **Diese Gebrauchsanleitung**

Wir haben diese Anleitung mit großer Sorgfalt erstellt. Durch die kontinuierliche Produktentwicklung kann es jedoch vorkommen, dass die Informationen nicht vollständig aktuell sind. Spotter B.V. haftet weder für redaktionelle oder technische Fehler in diesem Dokument noch für eventuelle Schäden oder Folgeschäden, die aus den Leistungen oder dem Gebrauch dieses Materials hervorgehen.